# **ZTE F660**

**1.** Подключите ноутбук к первому Ethernet порту.

**2.** Вызовите браузер *(например, Internet Explorer)* и в адресной строке браузера наберите адрес [http://192.168.1.1.](http://192.168.1.1/) Появится страница, предлагающая ввести имя пользователя и пароль. Введите имя пользователя **«admin»,** пароль **«admin»** и нажмите кнопку **«Login».**

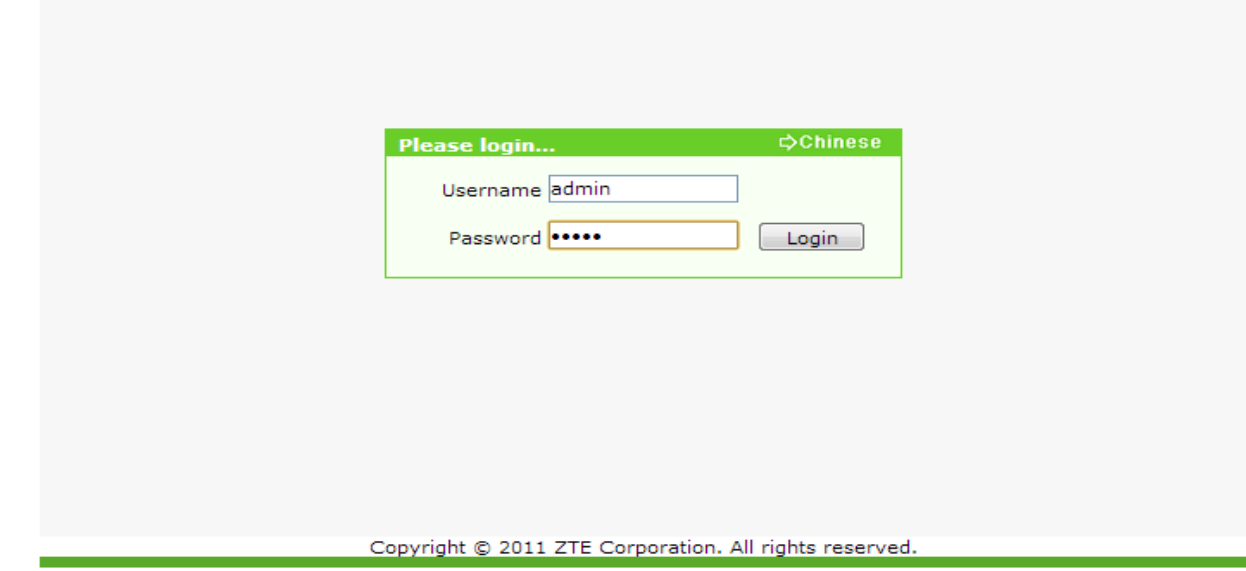

**3.** После загрузки появится следующее окно.

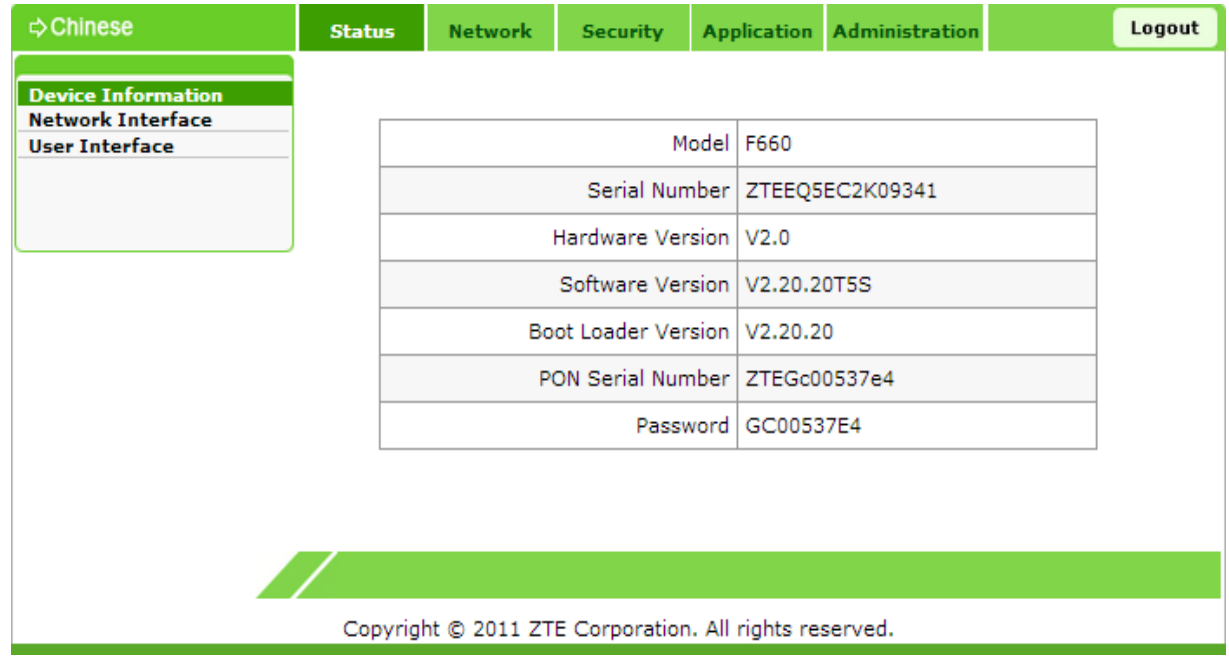

# **Настройка Wi-Fi на ZTE F660**

Для включения Wi-Fi, перейдите в **«Network»**, далее **«WLAN»** и выберете в графе **«Wireless RF Mode»** статус **«Enabled»**, после нажмите кнопку **«Submit».**

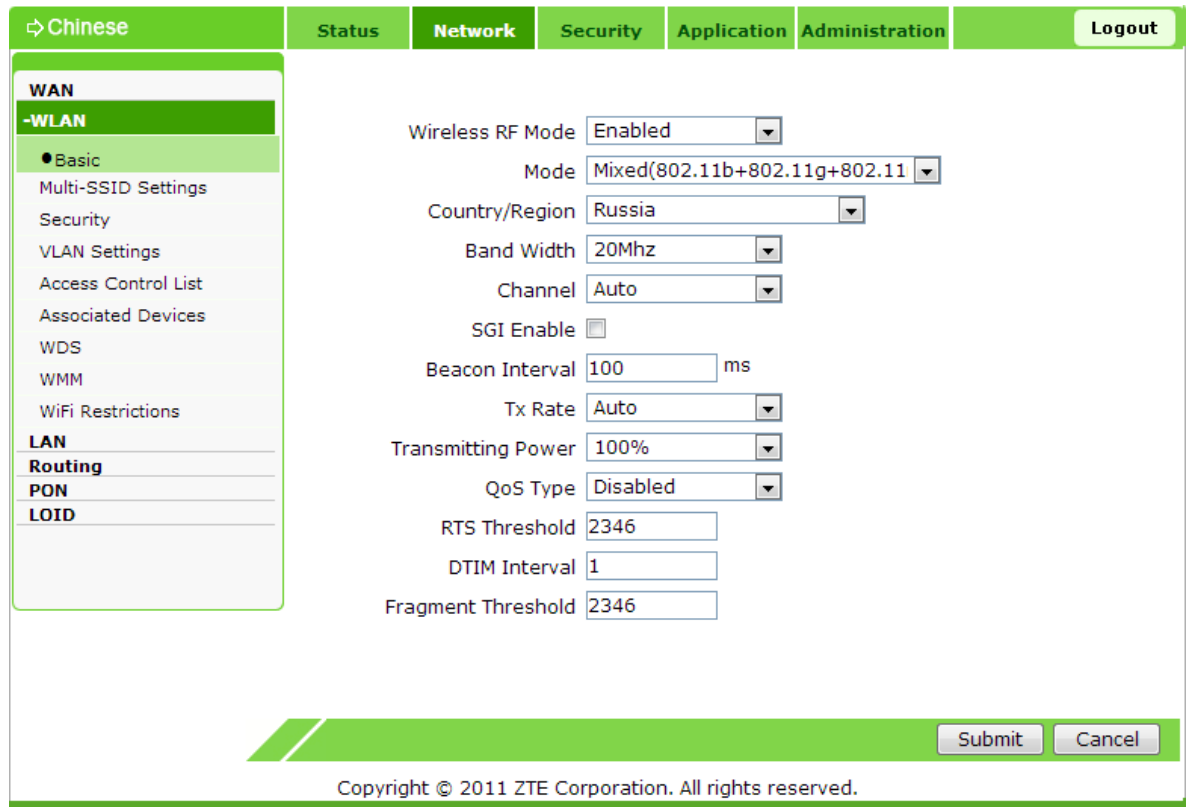

## **Настройка Wi-Fi раздел Multi-SSID**

В разделе **«Multi-SSID»** можно выставить свой идентификатор сети, также указать, скрывать ее или нет.

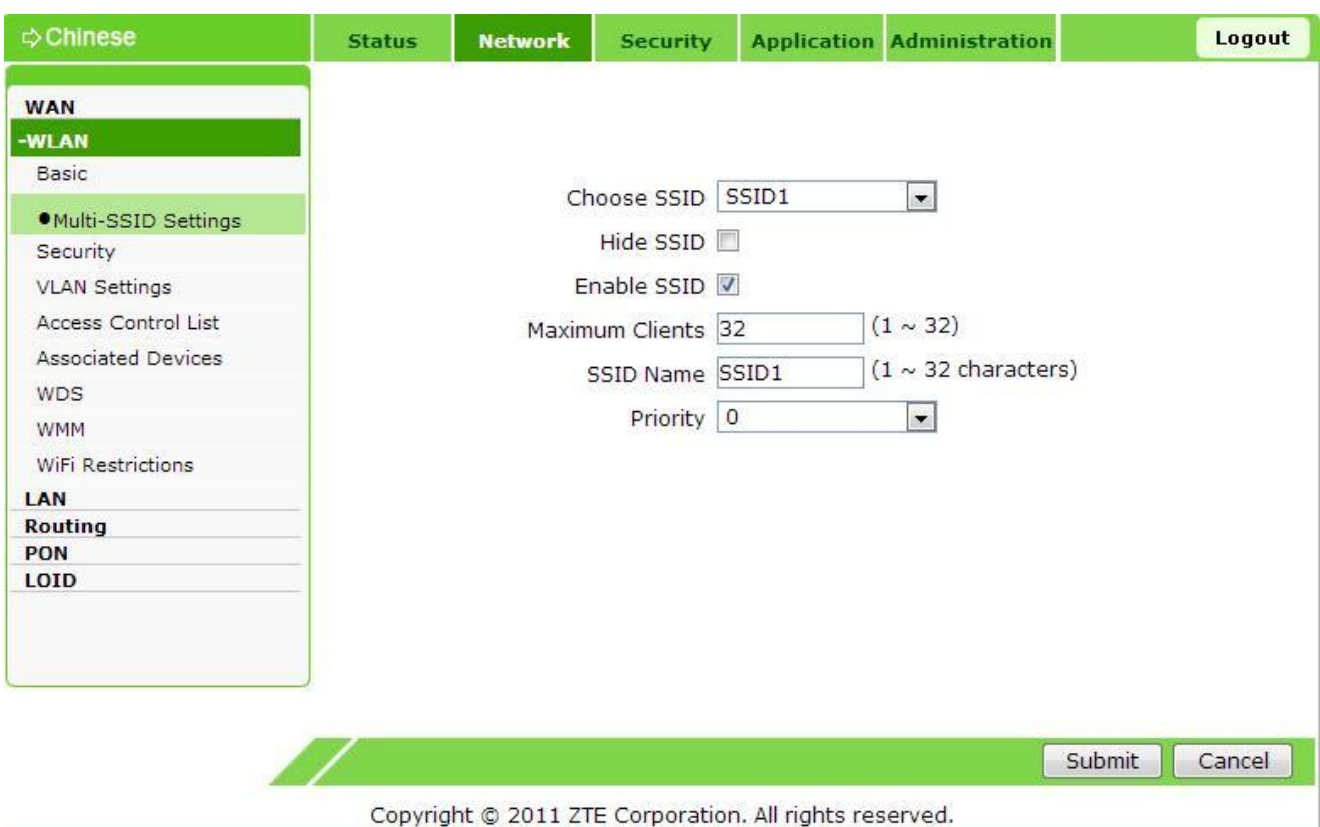

#### **Описание настроек :**

1. **Choose SSID***(Выбор SSID)* – Выбор изменяемой Wi-Fi сети, можно выбрать значения SSID1- SSID4, по умолчанию установлено значение SSID1.

2. **Hide SSID***(Скрытый SSID)* – Скрыть\Отобразить беспроводную сеть.

3. **Enable SSID***(Включение SSD)* – Включение\Отключение изменяемой сети(SSID).

4. **Maximum Clients***(Максимальное кол-во клиентов)*– Максимальное единовременное кол-во подключенных клиентов. По умолчанию 32.

5. **SSID Name***(Имя Wi-Fi сети) –*– Установите имя сети.

# **Настройка Wi-Fi раздел Security**

Для настройки шифрования перейдите в «**Network**», далее «**WLAN»,** «**Security**».

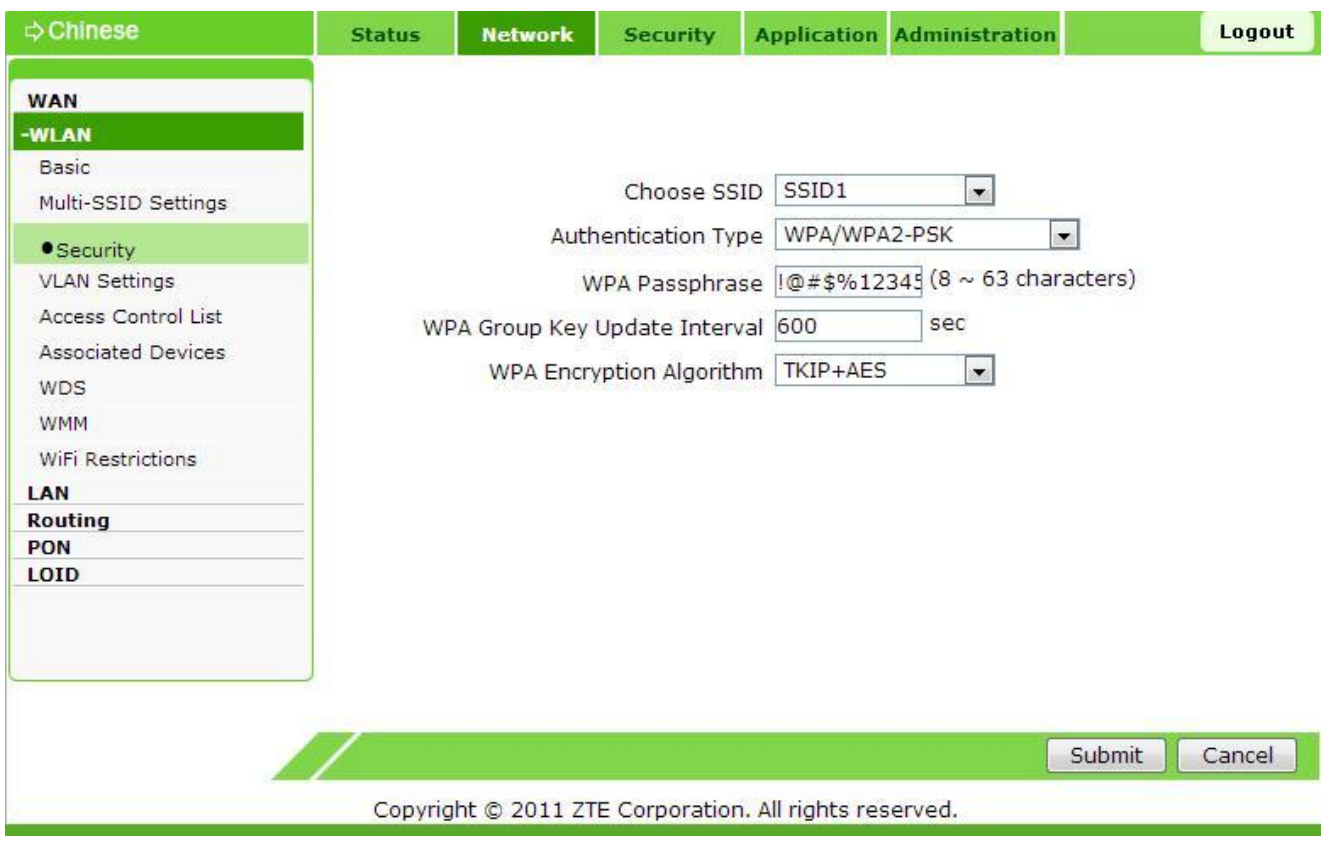

#### **Описание настроек :**

1. **Choose SSID***(Выбор SSID)* – Выбор изменяемой Wi-Fi сети, можно выбрать значения SSID1- SSID4, по умолчанию установлено значение SSID1.

2. **Authentication Type***(Тип аутентификации)* - Тип аутентификации для беспроводного оборудования, поддерживаются Open System (Открытая система), Shared key (Открытый ключ), WPA-PSK, WPA2-PSK и WPA-WPA2, по умолчанию установлено значение WPA/WPA2-PSK.

3. **WPA Passphrase***(Ключевая фраза)* - Укажите ключ шифрования WPA (8-63 символа).

### **Для безопасности сети рекомендуется придумать пароль включающий в себя ниже описанные требования:**

- Длина пароля минимум 10 знаков;
- Обязательно наличие заглавных и строчных букв;
- Обязательно наличие цифр;

#### 4. **WPA Encryption Algorithm***(Алгоритм шифрования)* - Выберите алгоритм шифрования WPA TKIP или AES.

Нажмите кнопку **Submit** (Подтвердить), чтобы закончить настройку шифрования.